# **OMRON**

# How to Switch from NT to NS

April, 2005

# **Revision History**

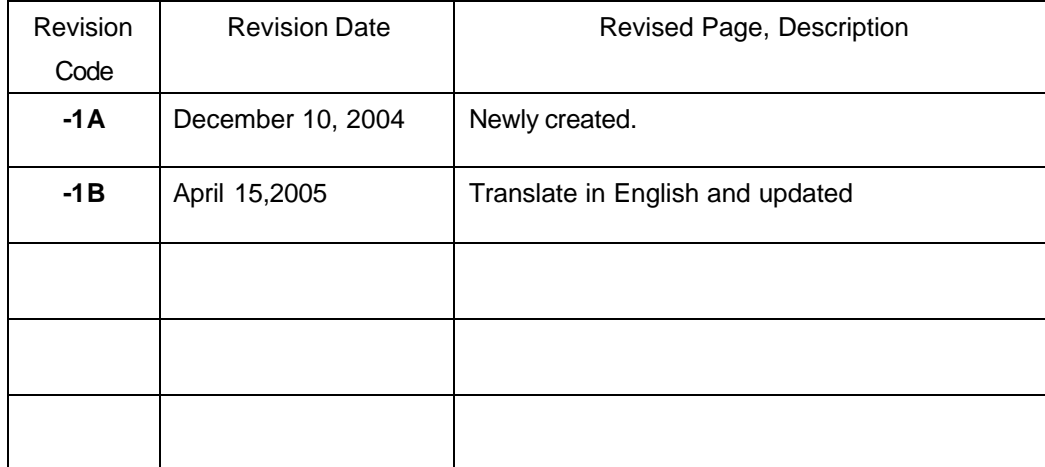

### **Intended Reader**

This document is intended for NT series users who are planning to replace NT series by NS series. Recommended NT models, connection topology, and the method to switch display shall be provided in this document.

### **Table of Contents**

### **Chapter 1 Differences between NT series and NS series (from hardware point of view)**

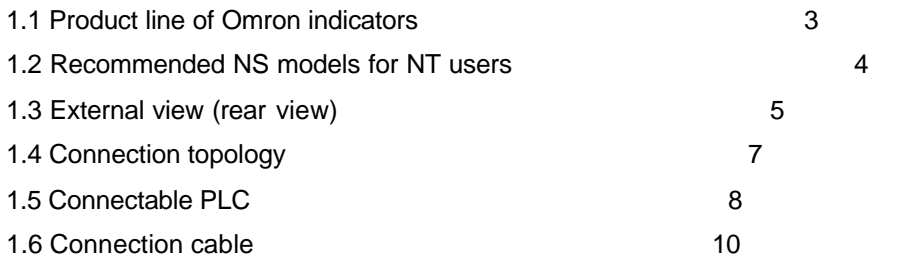

### **Chapter 2 Procedure for display conversion from NT series to NS series**

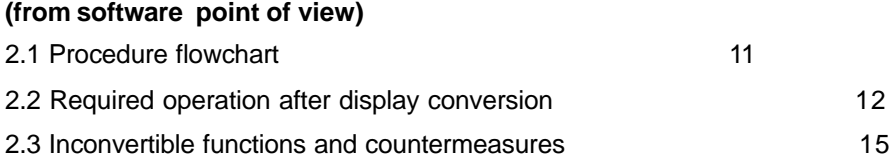

### **Appendix**

**APPENDIX 1: Flow chart for conversion from NT- to NS-series. APPENDIX 2: Panel attachments for NT to NS conversion. APPENDIX 3: NT-series Screen Data Conversion to NS. APPENDIX 4: NT31C/631C conversion rules of NT31C conversion support tool.** **1. Differences between NT series and NS series (from the viewpoint of hardware)**

**1.1 Line of Omron indicators (as of September, 2004)**

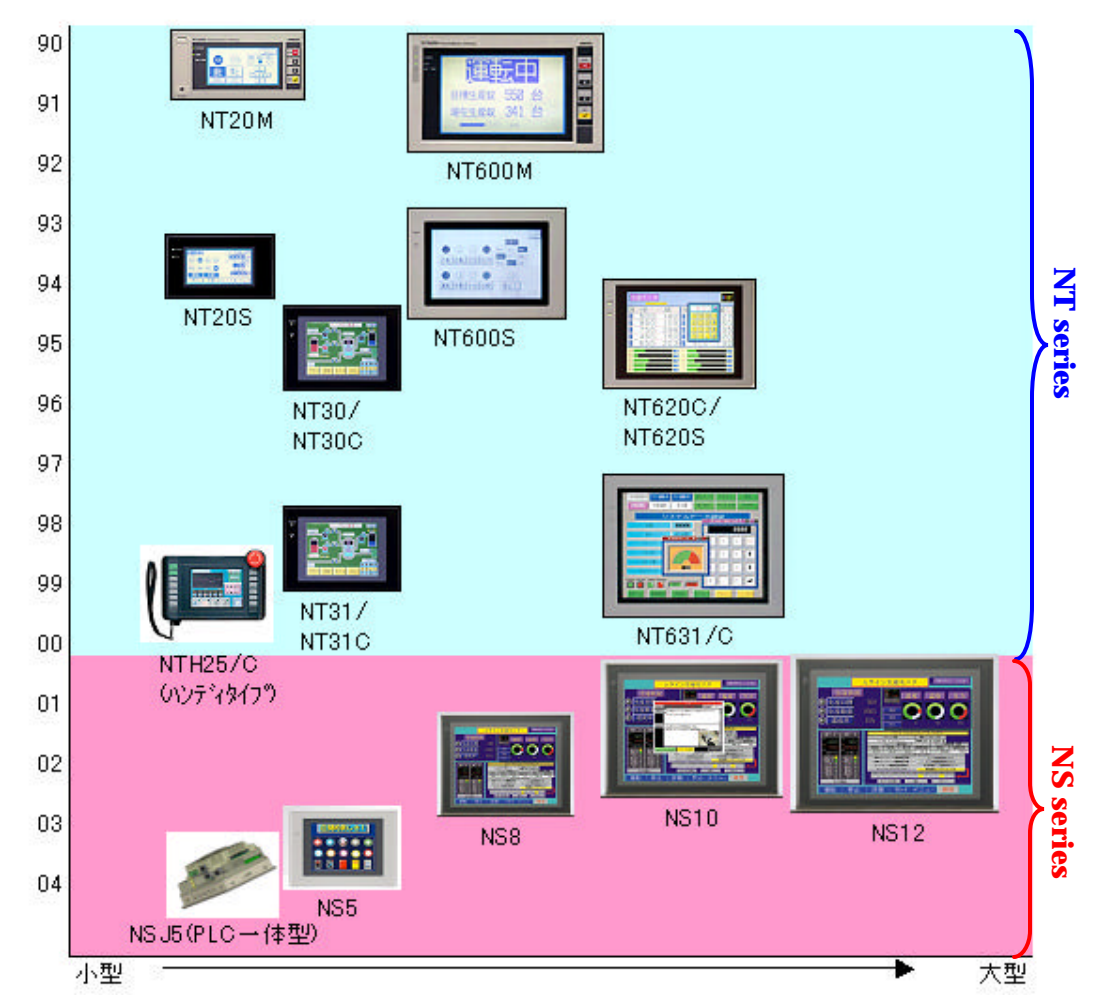

*Note) Please see NS-series catalogue for more information.* 

#### **1.2 Recommended NS models for NT users**

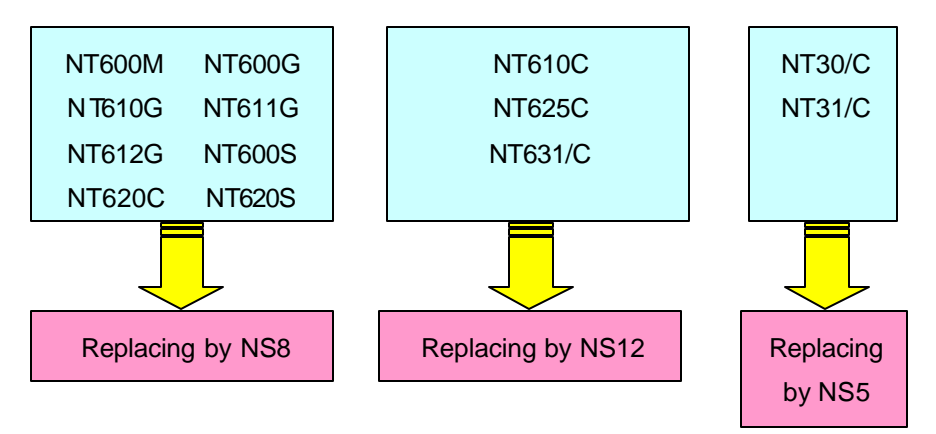

\*For NT600M, NT600G, NT610G, NT611G, and NT612G users

Recommended NS model: NS8

Panel cut: NS8 is smaller than the above NT series. A special attachment (NS8-ATT02) is available to adjust the size.

Others: Since the power supply for NS8 supports AC100V, please prepare DC24V power supply.

\*For NT600S, NT620C, and NT620S users

Recommended NS model: NS8

Panel cut: NS8 is smaller than the above NT series. A special attachment (NS8-ATT02) is available to adjust the size.

\*For NT610C, NT625C, and NT631/C users Recommended NS model: NS10, NS12 Panel cut: NS10 and NS12 are smaller than the above NT series. A special attachment (NS12-ATT01) is available to adjust the size.

\*For NT30/C and NT31/C users Recommended NS model: NS5 Panel cut: The existing panel is available.

*See APPENDIX 1: Flow chart for conversion from NT- to NS-series. See APPENDIX 2: Panel attachments for NT to NS conversion.*

### **1.3 External Views of NT and NS (Rear View)**

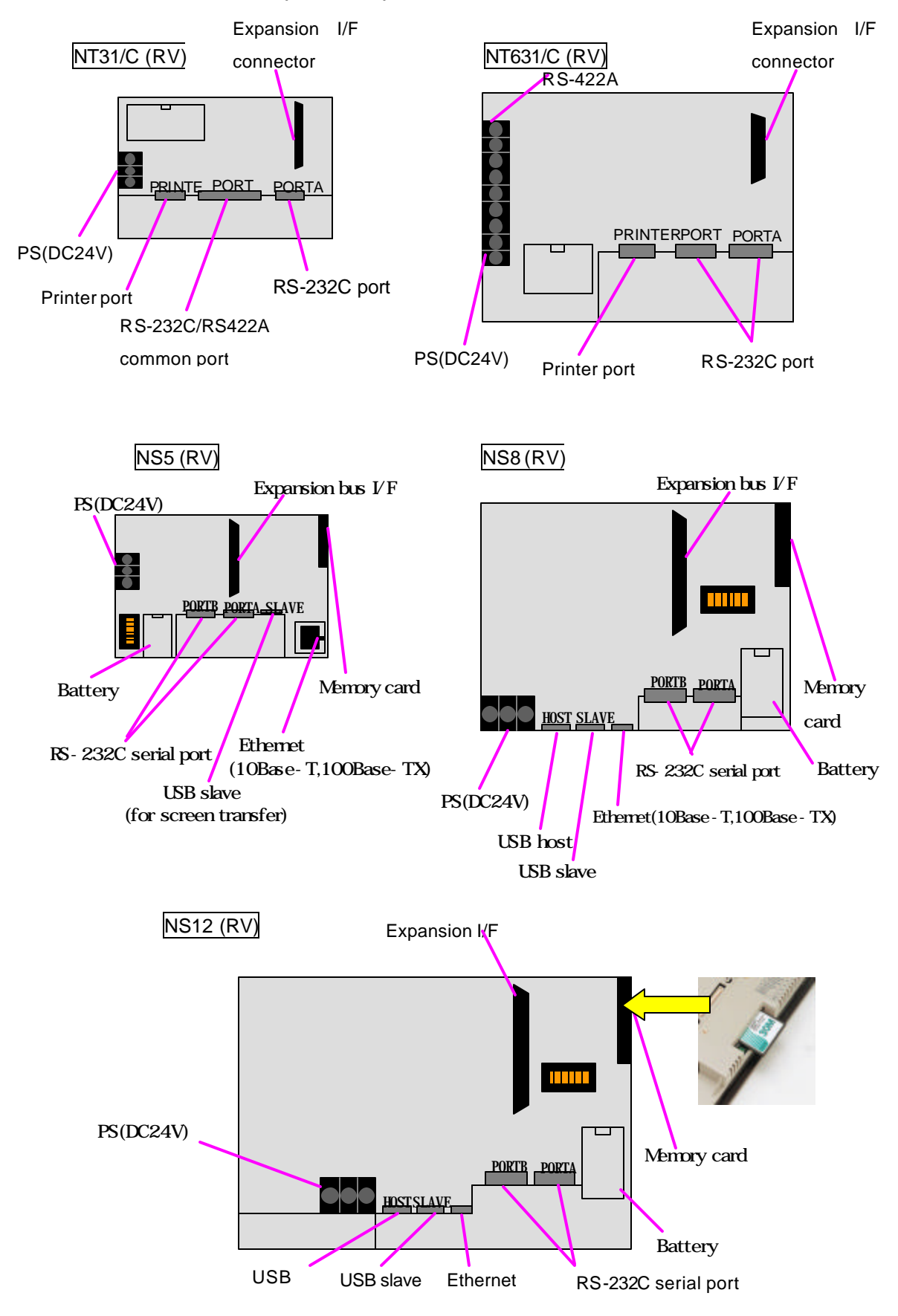

This section describes each port mounted on NT or (and) NS.

#### \*RS-232C serial port

Both NT and NS are equipped with one or two RS-232C serial port(s). A bar-code reader can be connected via this port. Bar-code reader V520-RH21-6 is recommended.

Although the command configuration of NT is different from that of NS, the memory link is also available via this port.

The Omron temperature controller that has an RS-485 communication port and supports CompoWay/F can be connected to an NS via the RS-232C port. In this case, an RS-422A adapter is required.

### \*Printer port/USB host port

All NT series can be connected to a printer via the printer port. This port is compliant with Sentronics interface.

All NS series except NS5 can be connected to a printer via the USB host port.

### \*Expansion bus I/F

NS12, 10, and 8 are equipped with an expansion bus I/F.

A video input unit (NS-CA001) can be connected via this interface. Moving images of a camcorder or picture images of a visual sensor can be output via this interface. Furthermore, the screen display of a personal computer can be also output to an NS via this interface.

The Controller Link I/F unit(NS-CLK21) can be connected to NS 12 or 10. It cannot be connected to NS8.

### **1.4 Connection topology**

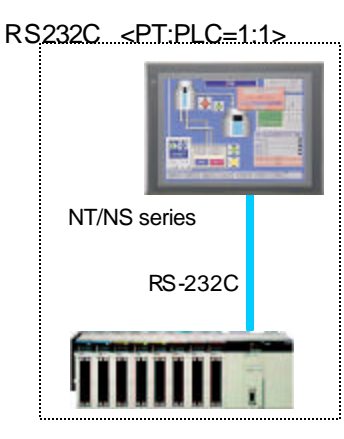

Cable length NT: up to 15 m NS: up to 15m

### RS422A <PT:PLC=N:1>

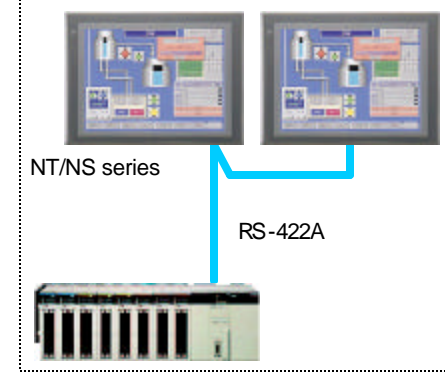

Cable length NT: up to 500m \*Since NT has an RS422A port, direct connection is also available. NS: up to 500m \*An RS-232C/422A conversion unit (NS-AL002) allows NS to use up to 500m of cable. When using CJ1W-CIF11, the total cable length is up to 50m .

# RS232C two ports <PT:PLC=1:2> SerialA SerialB NS series

### Ethernet < PT:PLC=M:N>

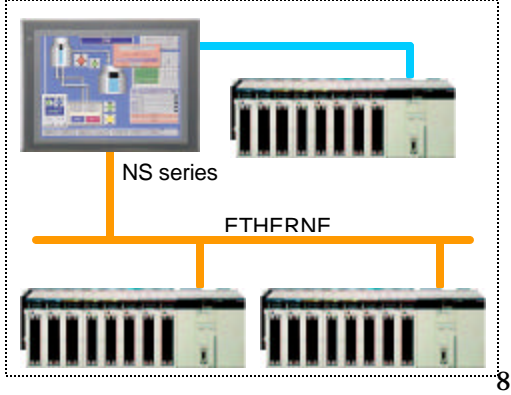

Cable length NT: This topology is not available for NT. NS: 15m each Available combination: NT link 1:1+NT link 1:1 NT link 1:1+NT link 1:N NT link1:N+NT link 1:N

### Cable length

NT: This method is not available for NT. NS: Network devices such as Ethernet un its are additionally required (Complying with IEEE802.3).

### 1.5 Available PLCs (as of September 2004)

### ? CPU unit/NT link 1:1

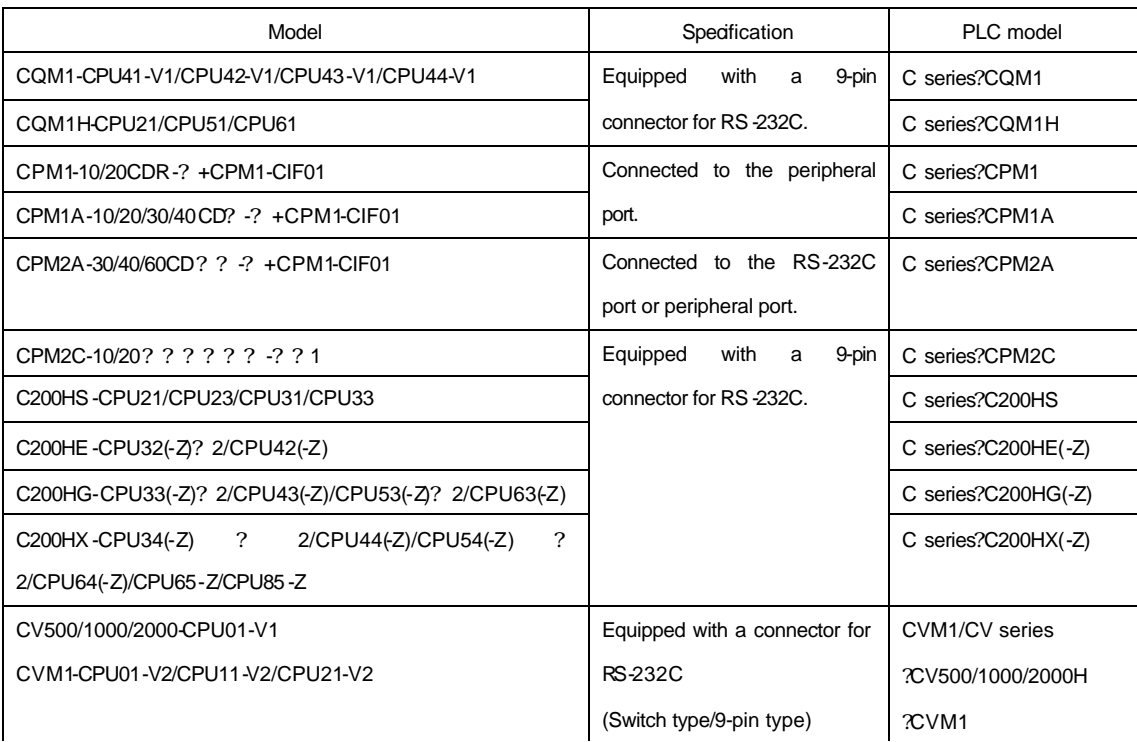

? 1: The CPU uses a conversion cable (CPM2C-CN111 or CS1W-CN114/118), RS-232C adapter (CPM1-CIF01), or RS-422A adapter(CPM1-CIF11) for conversion.

? 2: Any of the communication boards (C200HW-COM02/COM04/COM05/COM06(-V1)) is required.

? CPU unit/NT link 1:N

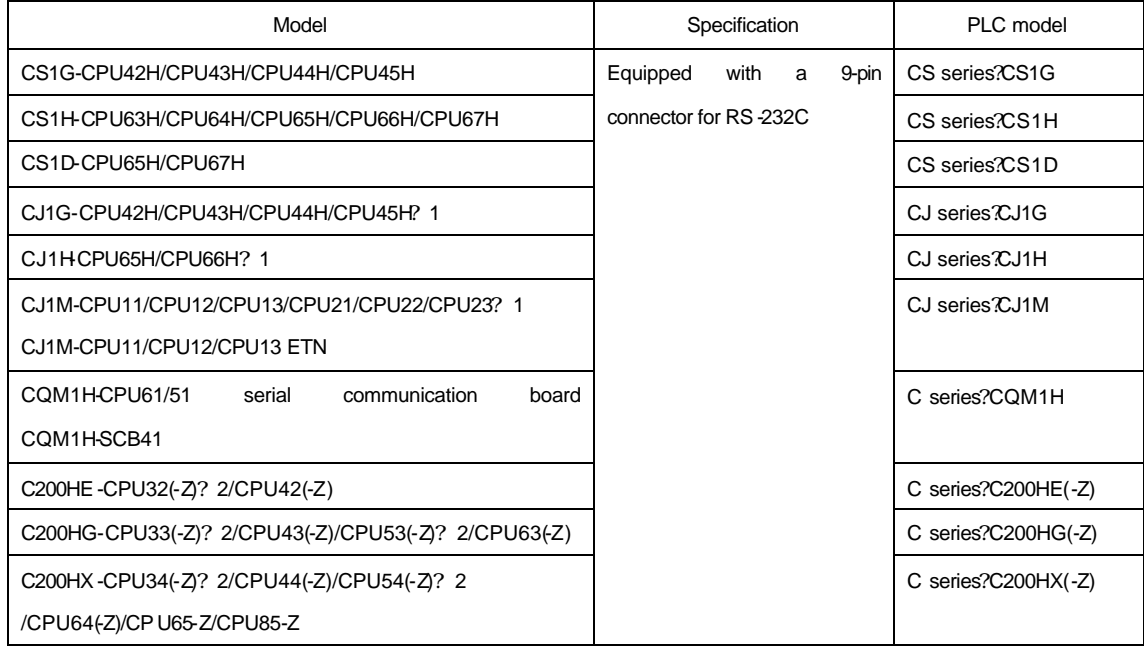

? 1: The CPU can be connected to serial communication unit CJ1W-SCU21/SCU41.

? 2: Any of the communication boards (C200HW-COM02/COM04/COM05/COM06(-V1)) is required.

? CPU unit/host link

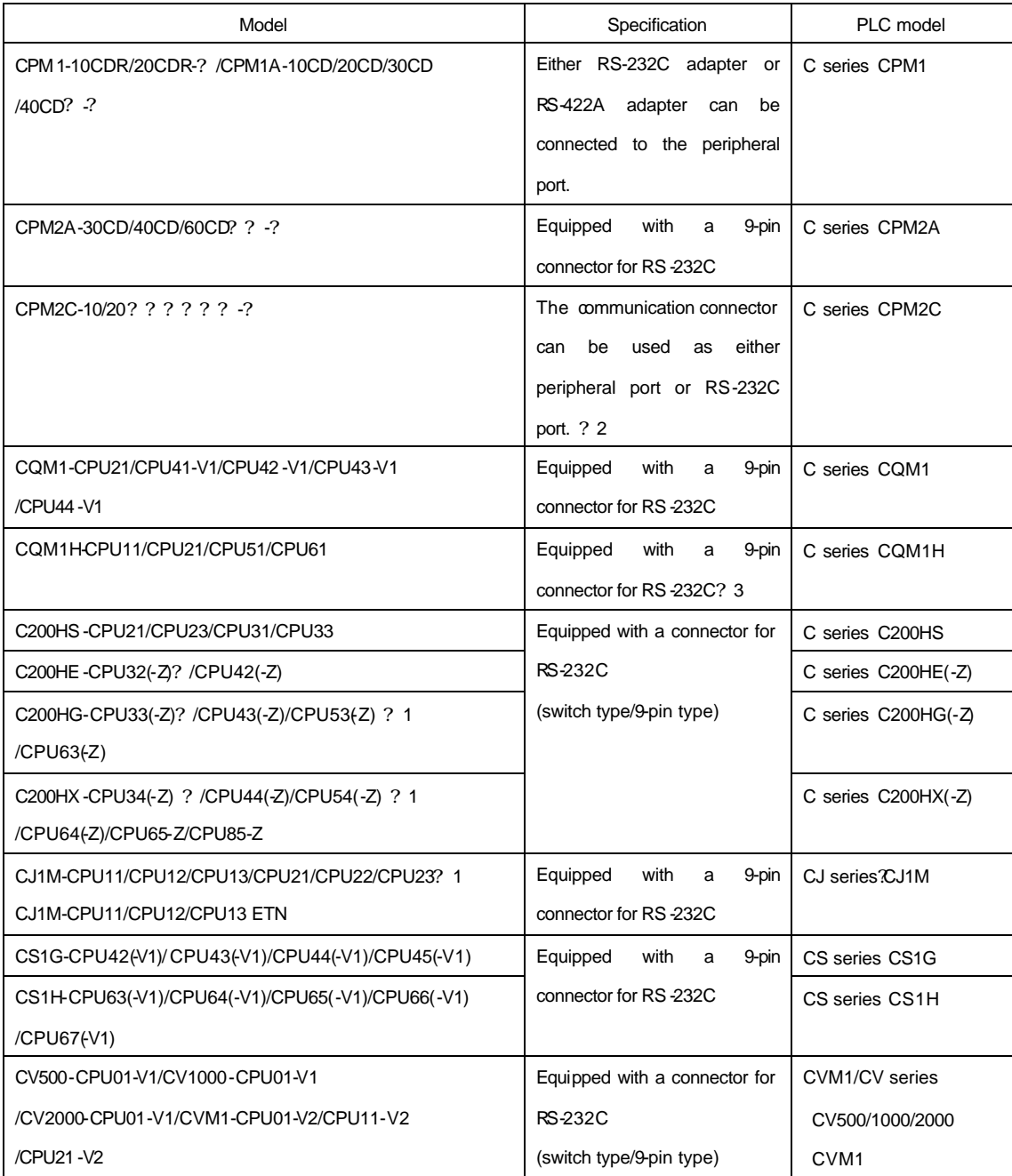

? 1: Any of the communication boards (C200HW-COM02/COM04/COM05/COM06(-V1)) is required.

? 2: Conversion cable CPM2C-CN111 can be used for branching. The communication connector can be used as a single peripheral port

or RS-232C port via conversion cable CS1W -CN114/118.

? 3: CQM1H-CPU11 has a peripheral port only.

### **1.6 Communication cable**

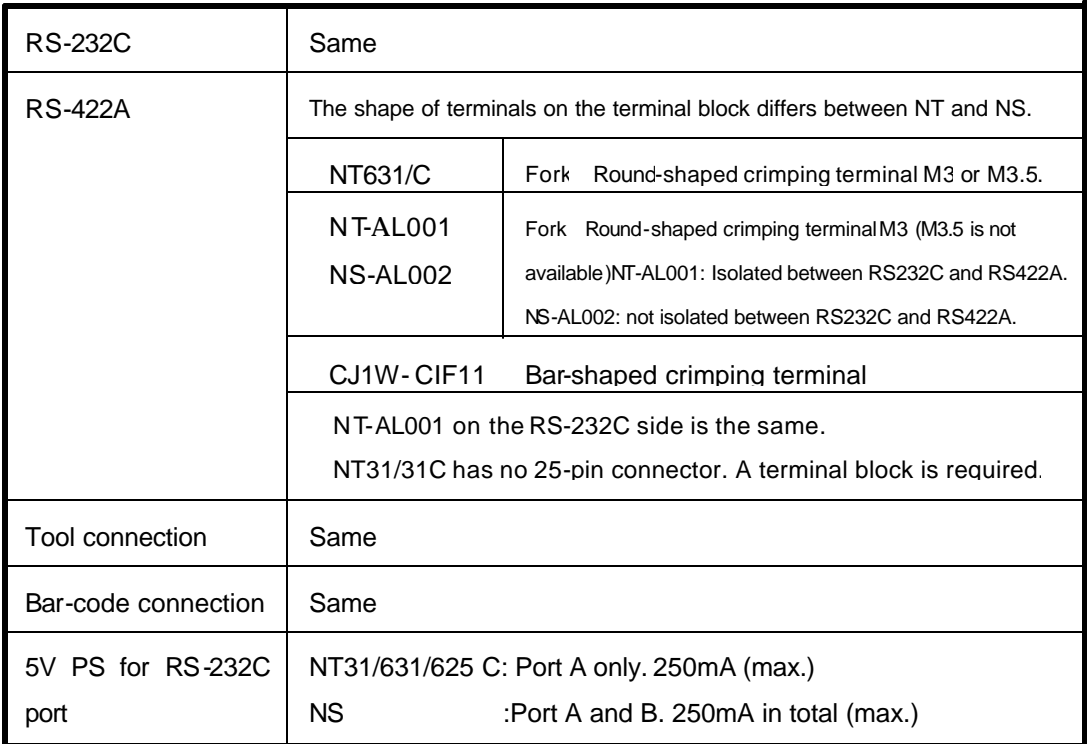

## **Chapter 2 Procedure for display conversion from NT series to NS series (from the viewpoint of software)**

### **2.1 Procedure flowchart**

NT 31C 631C conversion support tool that came with NS-Designer allows users to convert the NT display to NS display. See the following procedure flowchart.

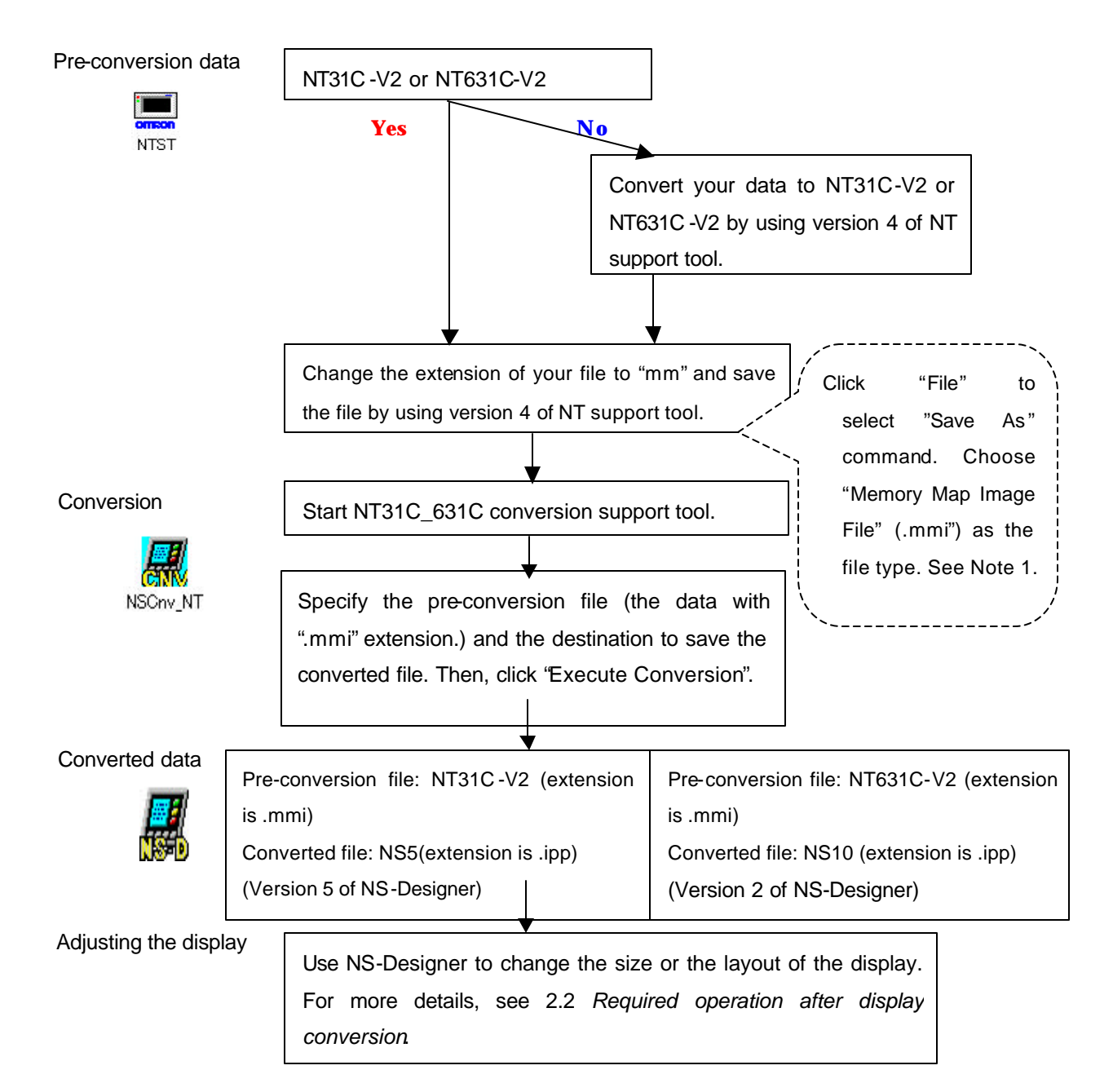

Note1) Memory map image file (with .mmi as its extension) is a file type in which display data is compressed and the information (such as grouping information, grid setting information)used only on the support tool is deleted.

*See APPENDIX 3: NT-series Screen Data Conversion to NS*.

- 2.2 Required operation after display conversion
- ? Modification of display size and touch switch mesh

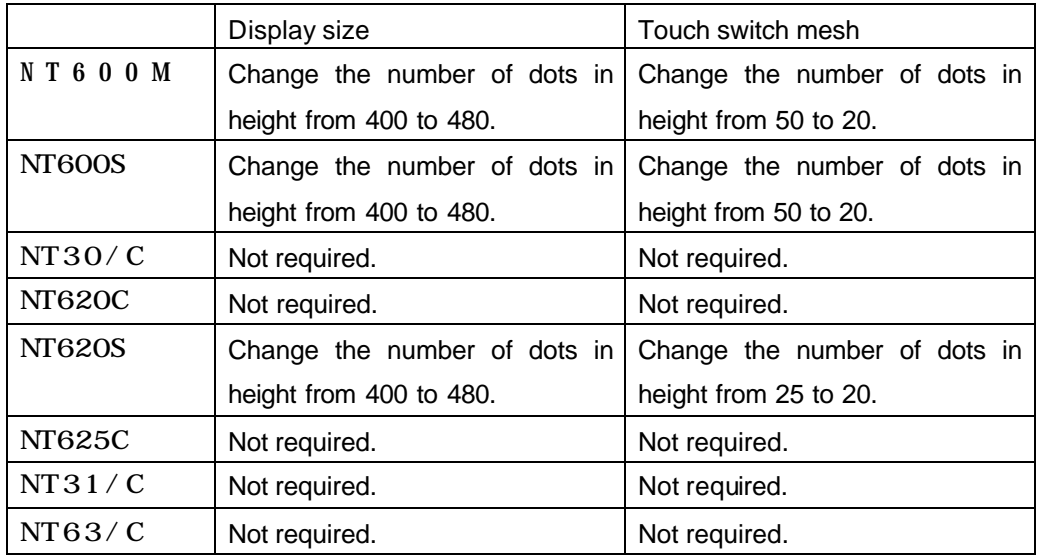

*Note) When modifying the display size of NT600M, NT600S or NT620S, the position coordinate of each object will be directly converted. Therefore, the objects on NT600M, NT600S, or NT620S will be allocated within 400 dots at the top portion of the display. Additionally, there will be 80 dots of space at the bottom of the display.*

*Note) Modification of touch switch mesh will cause displacement of touch switch objects.*

? System area allocation

After converting the display, the start channel of the PT status control area will be set in the system memory \$SW. Since \$BO (NS internal memory) is set in \$WB, a random address will be used for setting. When using NS series, the system memory can be allocated to the NS int ernal memory as well as the PLC area.

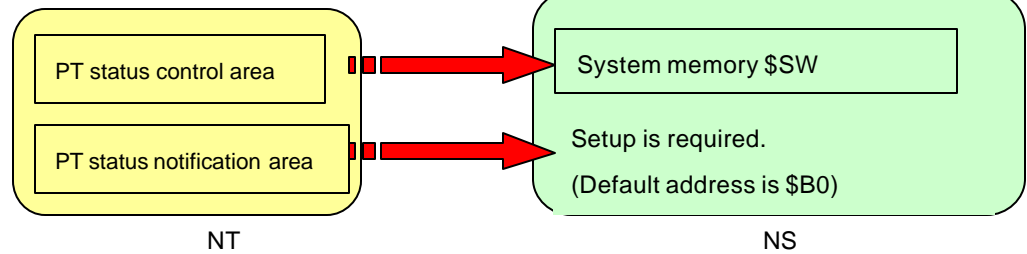

Additionally, the structure of the system area is different. Therefore, when referring to the information in the system area from a ladder program, the ladder program must be modified (e.g. window control).

### ? Modification of objects

Some functions may need to be modified after conversion. The following table shows the places that need to be modified after conversion:

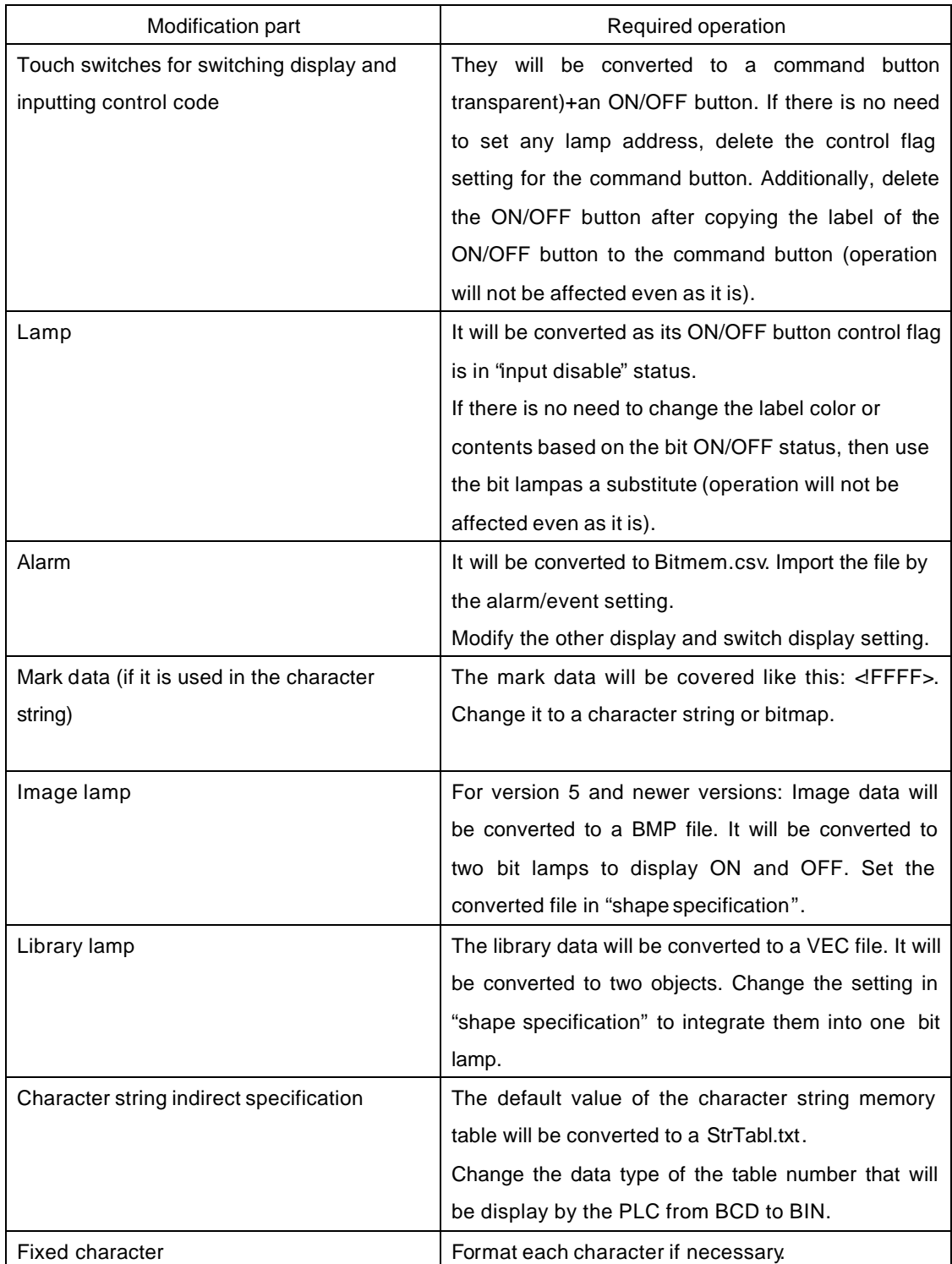

### **< Reference 1>**

Link between object and host

? NT series

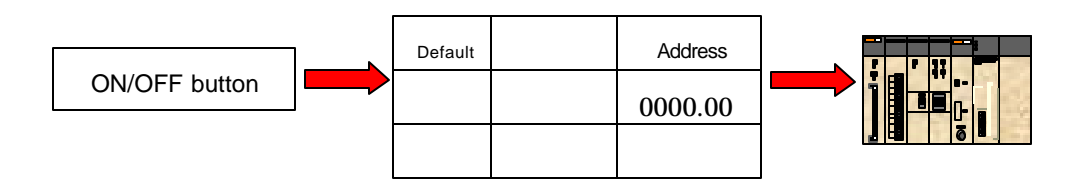

The object will refer to the memory table.

(Memory table entry No.)

Numerical value, character string, bit-memory memory table, and memory table will refer to the host.

### ? NS series

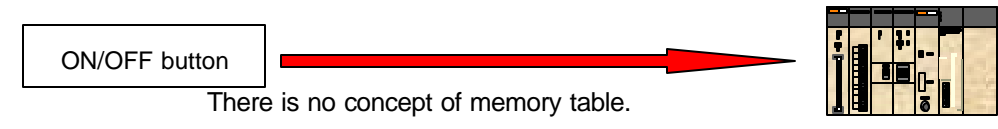

The functional object will refer to the host.

(00000.00)

### **<Reference 2>**

Host and communication address

? NT series

Only one host can be connected. Therefore, there is no concept of communication host.

### ? NS series

The following host connection topologies are available:

- 1. Two serial ports
- 2. One Ethernet port
- 3. Controller Link I/F unit (optional unit)

The format for addressing is as follows: "Host name: area name+ address".

e.g. SerialA: DM00000

### **2.3 Inconvertible functions and countermeasures**

The functions listed below cannot be converted by using NT31C\_631C conversion support tool.

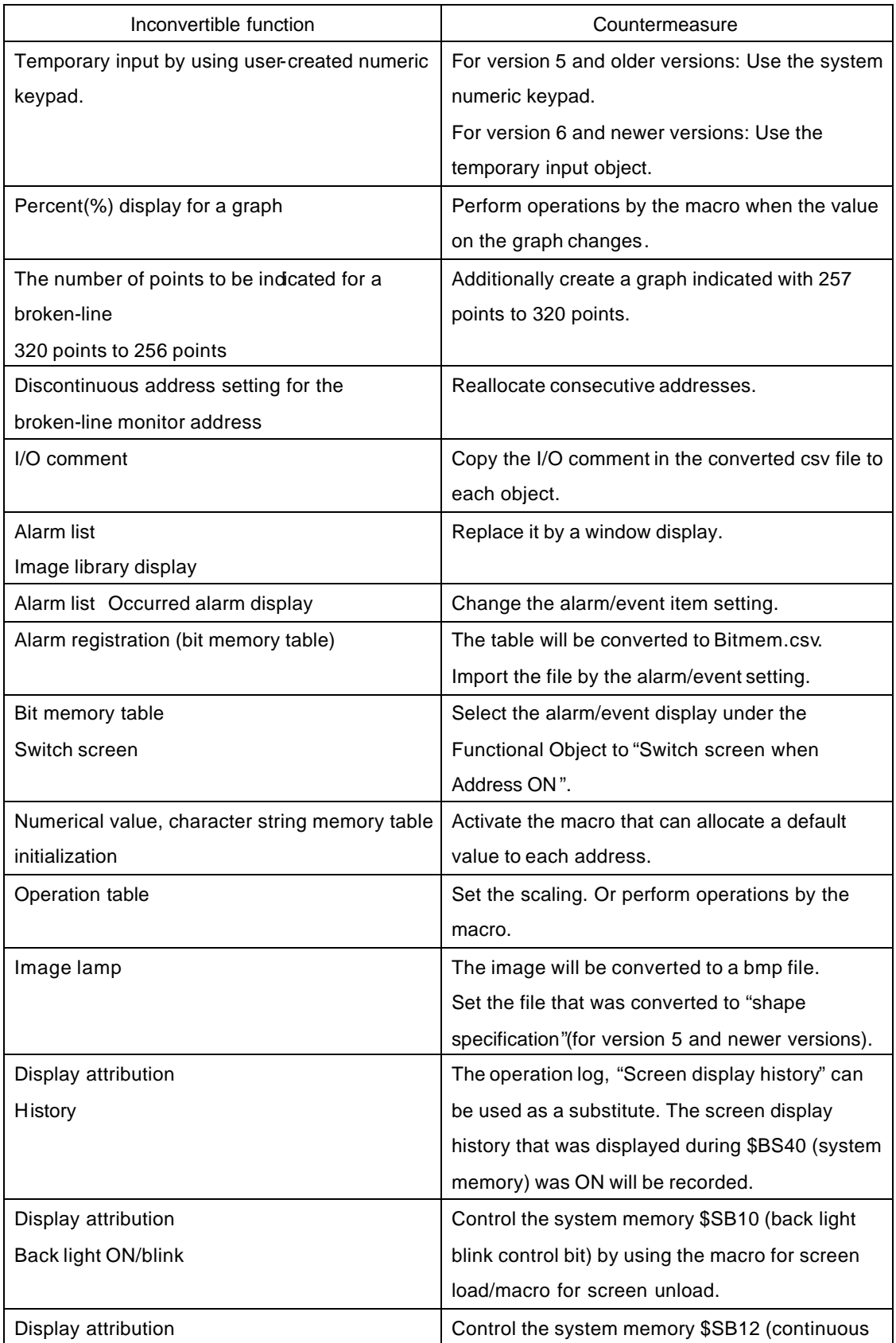

![](_page_16_Picture_175.jpeg)

![](_page_17_Picture_62.jpeg)

*See Appendix 4 Conversion rules of NT31C\_631C conversion support tool.*